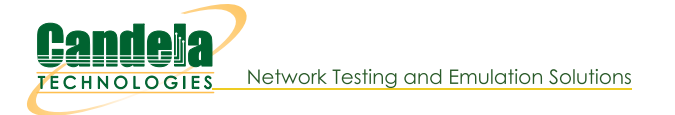

#### **LANforge Server Installation**

Contents

# **Overview**

Candela Technologies delivers LANforge systems fully installed and configured on our validated hardware platforms. If you have a understanding of the Linux operating system, you should be able to install and configure a functional LANforge system on the hardware of your choice. LANforge also can be installed on Windows, Apple<sub>lintell</sub>, and has client apps on Android and iOS. LANforge works best on Linux!

Legal use of the LANforge system is based upon licensed data-generating ports and/or machines. You must own a license for every port or machine configured to generate traffic.

# **Upgrade with Internet Access**

If you are upgrading to LANforge 5.4.7 or higher, and are using Fedora 19 to 36, we suggest the upgrade.bash options.

The lf kinstall.pl script will take a base install and add the appropriate packages, install or upgrade LANforge server, GUI, kernel and supporting files and tweak the OS to run best with LANforge.

# **Configure Web Proxy**

If your systems do not have direct Internet access and need to configure a proxy, please use the /home/lanforge/scripts/config\_proxy.bash script.

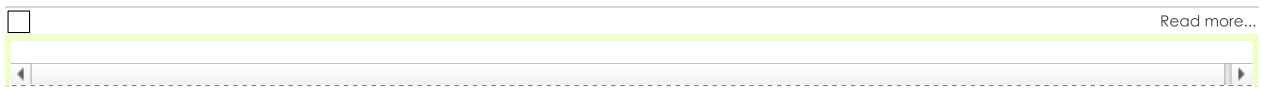

### **Choose your Upgrade Process**

Choose one method to upgrade LANforge based on your system needs:

Exporting proxy environment variables set to [http://proxy.example.com:8080] trisule frie scripi **finishes without errors before you confinue**, Fledse confider support if you have questions.

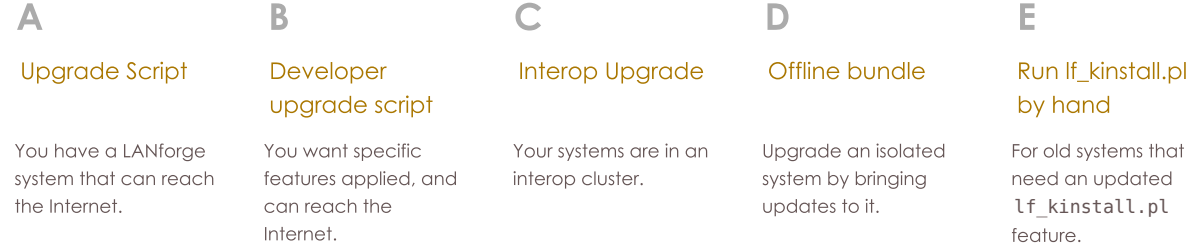

#### А: **/root/upgrade.bash**

- 1. If you don't have /root/upgrade.bash, you can download it:
	- 1. Close the LANforge GUI application.

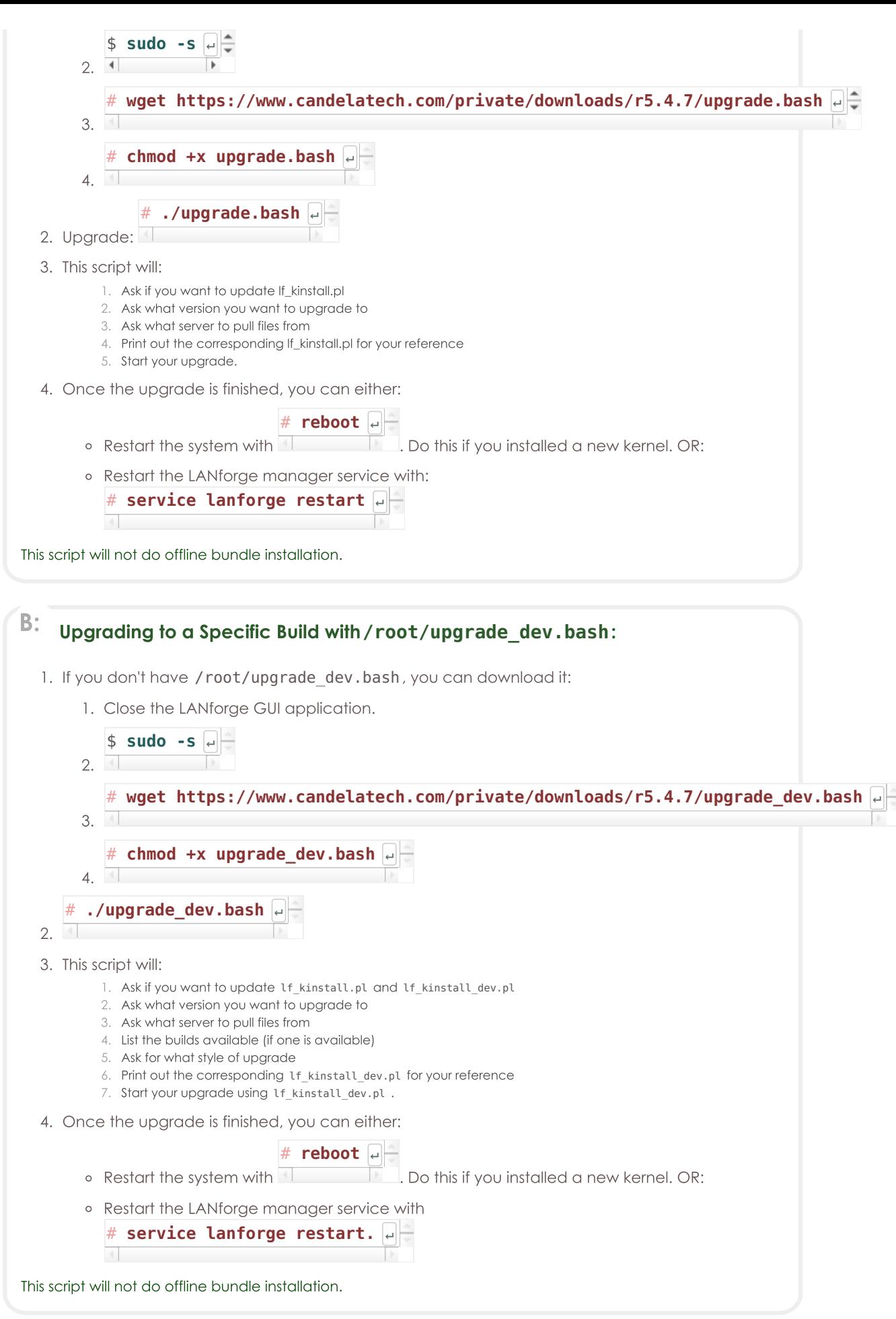

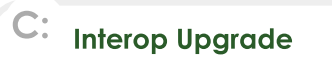

Your systems are clustered and you want to upgrade LANforge on the manager.

- 1. Your system has Internet access
- 2. Upgrade the manager first (See instructions for upgrade.bash or upgrade\_dev.bash.)
- 3. Create a local package mirror on your manager device. This downloads the necessary packages that other PC-based LANforge resources need to do upgrades. (Upgrades to iPhone and Android apps need updating via the Interop Batch Modify menu.)

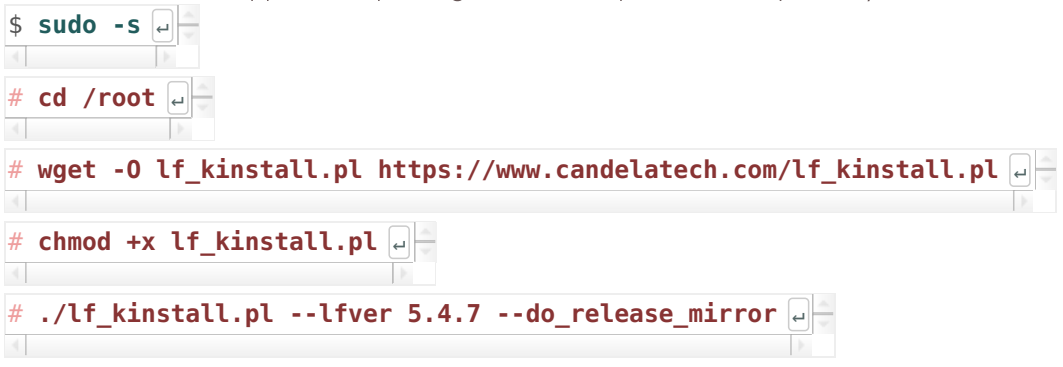

This last command will update your Linux LANforge Apache configuration and allow the files in /home/lanforge/public html to be served from it. Those web shares will be be visible as /downloads and /private/downloads/5.4.7

- 4. Upgrade the resources in the cluster:
	- 1. Open the GUI
	- 2. Select the Resource Mgr tab
	- 3. Select the computer resources you wish to upgrade (Android and iOS devices will not be upgraded)
	- 4. In the Download From box, enter your management IP (check Port Mgr tab, device eth0).
	- 5. Click Upgrade

# D: Offline Upgrade Using Bundle

A bundle is a single tar archive that contains all the downloaded elements of a typicall upgrade of an existing installation. This reduces effort to copy items to an offline or isolated instance of LANforge.

#### You can use the offline-bundle when:

- Your LANforge machine is 64-bit
- Your LANforge machine is Fedora 21 or more recent
- Your LANforge machine already as LANforge installed

#### You should avoid the install-bundle when:

- You have reinstalled your OS (please be online and use If kinstall.pl --do all ct)
- Your machine is 32-bit (Please ask for a quote for machine upgrade)
- Your machine has not completed the lf kinstall.pl --do all ct step

If you have a LANforge machine you purchased from us and it still runs LANforge, you can use the offline-bundle.

#### Steps for using the offline-bundle:

1. Determine what OS you are using: cat /etc/os-release Probably you have Fedora 24, 27, 30, 34 or Fedora 36. The matching bundles would have F24, F27, F30, F34 or F30 in their name for these releases.

If you have some other OS release that does not have a bundle packaged for it, contact support.

- 2. Bundles can be found by looking in the release directory, for instance: https://www.candelatech.com/private/downloads/r5.4.7
- 3. Copy the the install bundle for your OS version to /home/lanforge/Downloads/ on the LANforge machine.
- 4. Copy the https://www.candelatech.com/lf\_kinstall.txt file to /home/lanforge/Downloads/lf kinstall.pl.
- 5. Log in as root and change to the install directory: cd /home/lanforge/Downloads/
- 6. Make sure the new If\_kinstall.pl is executable: chmod a+x lf\_kinstall.pl
- 7. Use the following command to unpack and install:

./lf\_kinstall.pl --use\_install\_bundle /home/lanforge/Downloads/[install-bundle]

Please use the full path to the bundle.

8. Reboot system with command: reboot

E: Run If kinstall.pl by hand: Download If\_kinstall.pl to /root:  $#$  **cd** /**root**  $|e|$ # **wget -O lf\_kinstall.pl https://www.candelatech.com/lf\_kinstall.pl <b>lf** kinstall.pl  $\Box$ **Running the If\_kinstall.pl Script** This script can do offline bundle installation. For normal upgrades, just use /root/upgrade.bash (if it is available). For specific kinstall actions you want to accomplish, please use the If\_kinstall.pl script you downloaded in / root:  $# cd$  /root  $\leftarrow$  $\left\langle \cdot \right\rangle$  $\mathbb{R}^n$ # **./lf\_kinstall --lfver 5.4.7 --some\_action** ↵  $\langle \cdot |$ For a full installation of release 5.4.7, you can use this command: ./lf kinstall.pl --do all ct --lfver 5.4.7

For releases 5.4.1 and earlier and/or different kernel versions, change the version numbers as needed by using the latest information from the release download page.

**Example:** install with kernel 6.2.16+ with most options enabled:

./lf kinstall.pl  $-$ -do all ct  $-$ -kver 6.2.16+  $-$ -lfver 5.4.7

Ensure the script finishes without errors before you continue. Please contact support if you have questions.

To see all available options use the following command:

# **./lf\_kinstall.pl --help** ↵  $\begin{array}{ccc} \hline \end{array}$ 

For 19 and higher systems (gnome-3 based systems), the script will tweak the desktop settings if you are logged into the graphical desktop. If you are not logged in currently, just run the tweak commands next time you do log in (as user lanforge): /usr/local/bin/ctgnome.bash

#### **Reboot the machine**

After a fresh (first time) installation, or any time you upgrade the Linux kernel, reboot the LANforge machine. # reboot  $|$ 

All Controllers

The machine will reboot to a black screen with a white login prompt.

Contact Support if you have any questions or notice problems with the install script.

# **Installation Options**

You need Internet access to install LANforge for the first time.

### **Installation Preparation:**

If you are installing LANforge on a pre-installed Linux system, your partition layout will have already been decided.

You can only install an Interop system in this case.

The partions might be BTRFS or one large  $/$  (root) filesystem, and a LANforge kernel is no longer an option.

Fedora MATE 36 is currently the suggested OS. Please use this Fedora MATE Spin ISO to install Fedora. It is has the most preinstalled packages.

During installation, format the system in ONE of these ways:

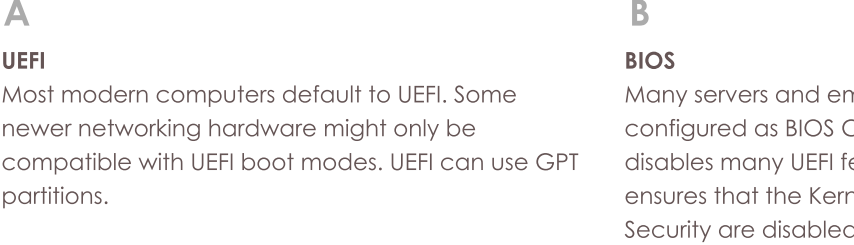

nbedded systems are Compatibility Mode, which eatures. Compatibility mode nel signing and Trusted Platform d, and uses only MBR partions.

#### A:

#### **UEFI Partitions**

- · 128 MB /boot/efi EFI partition
- 2 GB /boot partition (format ext4)
- 50 GB / partition (format ext4)
- 10+ GB / home partition (format ext4)

#### $B$ :

#### **BIOS Partitions**

- 2 GB /boot partition (format ext4)
- 50 GB / partition (format ext4)
- 10+ GB / home partition (format ext4)

#### **Check network access**

- 1. Log into LANforge machine as the root user, and open a terminal window.
	- # ping www.candelatech.com  $\omega$

Boots a custom LANforge kernel and comes with special WANlink modules

- 2. Make sure you can reach www.candelatech.com:
	- If you are unable to reach www.candelatech.com, then possibly your machine:
		- · Did not get a DHCP address.
		- · Does not have the correct nameserver set.
		- <sup>o</sup> Lacks an Internet connection.

Please contact support.

#### **Have Perl Installed**

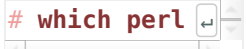

1. Check that you have perl installed:

If perl does not exist, you can install it:

- · On Fedora: yum install perl · On Ubuntu: apt-get install perl
	-

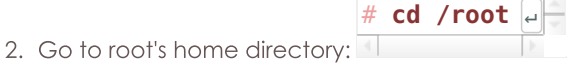

For CentOS 6, see CentOS 6 Instructions.

For Ubuntu, see Ubuntu Instructions.

#### Choose one installation method:

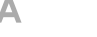

 $B$ :

B

#### **Interop Linux System**

#### **Full Kernel Linux System**

and radio firmware.

Able to run Layer 3-7 traffic without a special kernel or WiFi drivers.

#### A: Interop Linux System:

An Interop LANforge system is can be any version of Linux and is recommended for machines that do not need a special kernel, WAN emulation, packet generation, or special radio firmware features. Choose Interop if you are unsure.

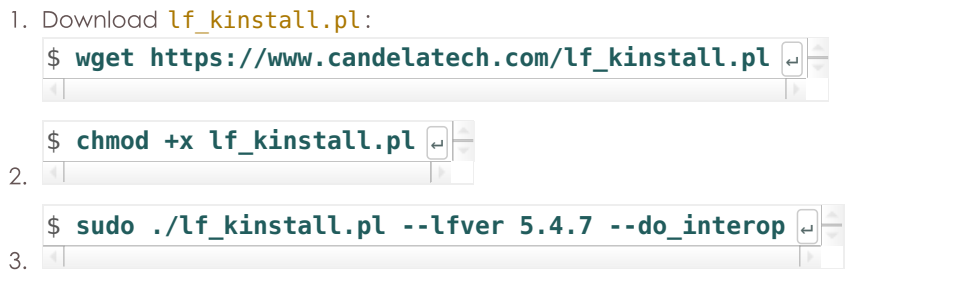

#### Install a Full Kernel Linux System

This option will transform your Linux system into the kind of LANforge system that resembles the systems we would ship you, including specialized kernel, radio firmware, and WAN emulation modules. This system must be formatted correctly beforehand.

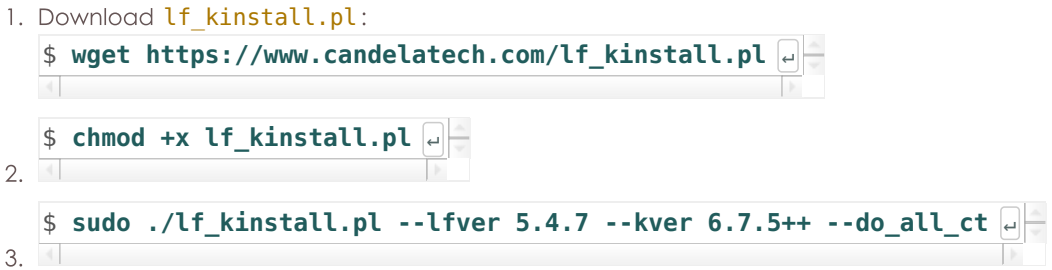

# **Detailed Install Instructions**

### **Offline Install**

**i**  $\bigwedge$  The **Lf\_kinstall.pl** script will stop with errors when installing the first time

without Internet access.

Do not attempt to install LANforge on a fresh system without Internet access.

### **Historical Offline Upgrade**

Offline upgrade means the LANforge system lacks access to the Internet. We encourage you use modern LANforge Bundles for offline installation. These instructions are a more detailed method of using If\_kinstall.pl, specifically how to download LANforge software for old releases.

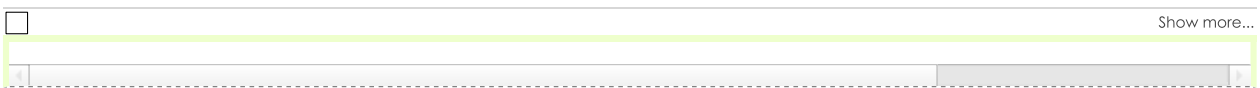

### **Most Recent Fedora Releases**

If you get the latest version of Fedora, it will often be more recent than our validated Fedora target. If you are installing LANforge on the latest version of Fedora, you will probably discover that our packages are labeled one release behind the most recent Fedora release. Below is an example of doing an offline installation on Fedora 45:

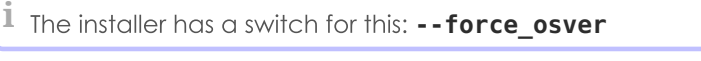

./lf\_kinstall.txt --do\_all\_ct **--force\_osver F45** --lfver 5.4.7 --kver 6.7.5+ --source\_dir /home/lanforge/Downloads

LANforge Server and GUI software is tested on recent Fedora versions, but it is not always possible to keep up with the latest version. In some cases, versions of Fedora have been inappropriate and those releases get  $\alpha$  $\mathcal{L}_k$  --docallet --docallet --docallet  $\mathcal{L}_k$ 

### **CentOS 6 Installation**

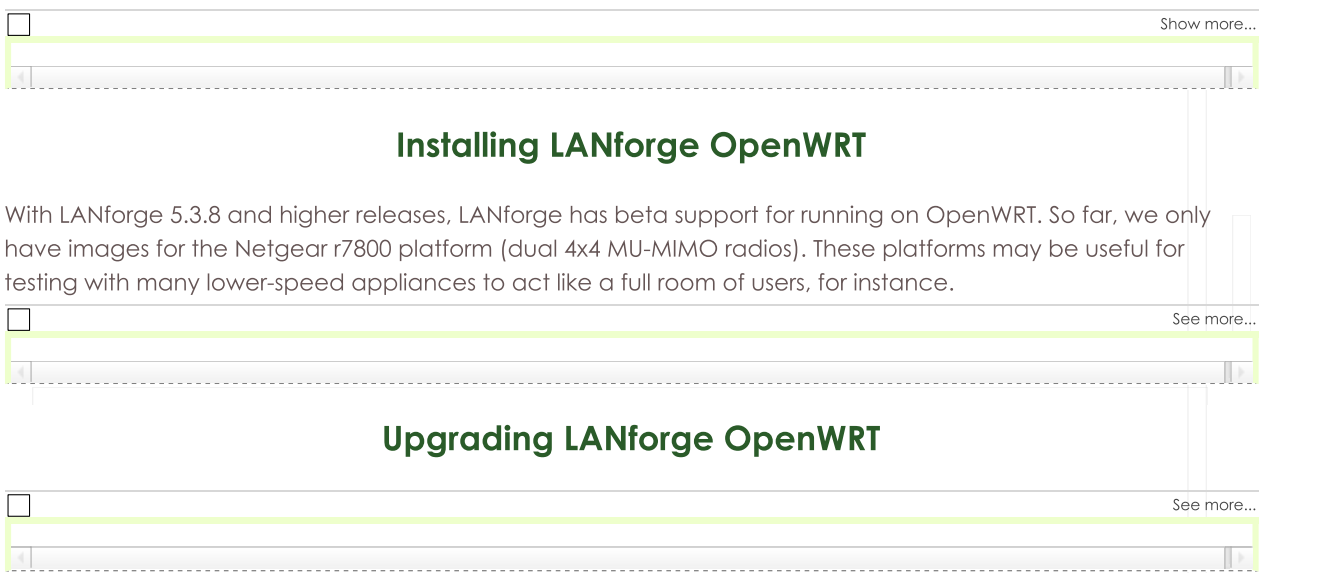

### **Hardware Requirements**

The LANforge-FIRE Network Traffic Generator configuration typically requires at least two Ethernet ports: one for network management and one for data-generation. The LANforge-ICE Network Emulator works best using a minimum of three Ethernet ports. Your unit's performance will be directly related to the CPU and memory as well as the quality of the ethernet hardware and PCIe bus. Candela Technologies suggests a minimum of 4GB RAM and a 1.2Ghz processor.

### **Software Requirements**

LANforge is best supported by Fedora Linux. For interop-style setups, we have packages for:

- Windows 10+
- Mac OS X
- · Android
- $\bullet$  iOS

Versions of Linux that lack brctl are not compatible as full LANforge resources. This means such systems would perform only as interop resources, not use a full LANforge kernel, and might have limitations on creating network interfaces.

- Red Hat 8, CentOS 8, CentOS Stream 8
- Red Hat 9, CentOS Stream 9

### **Manually Installing a LANforge Linux Kernel**

In offline environments this is occasionally necessary. Normally we suggest using the command ./lf kinstall.pl --lfver VER --kver KVER --do kern command.

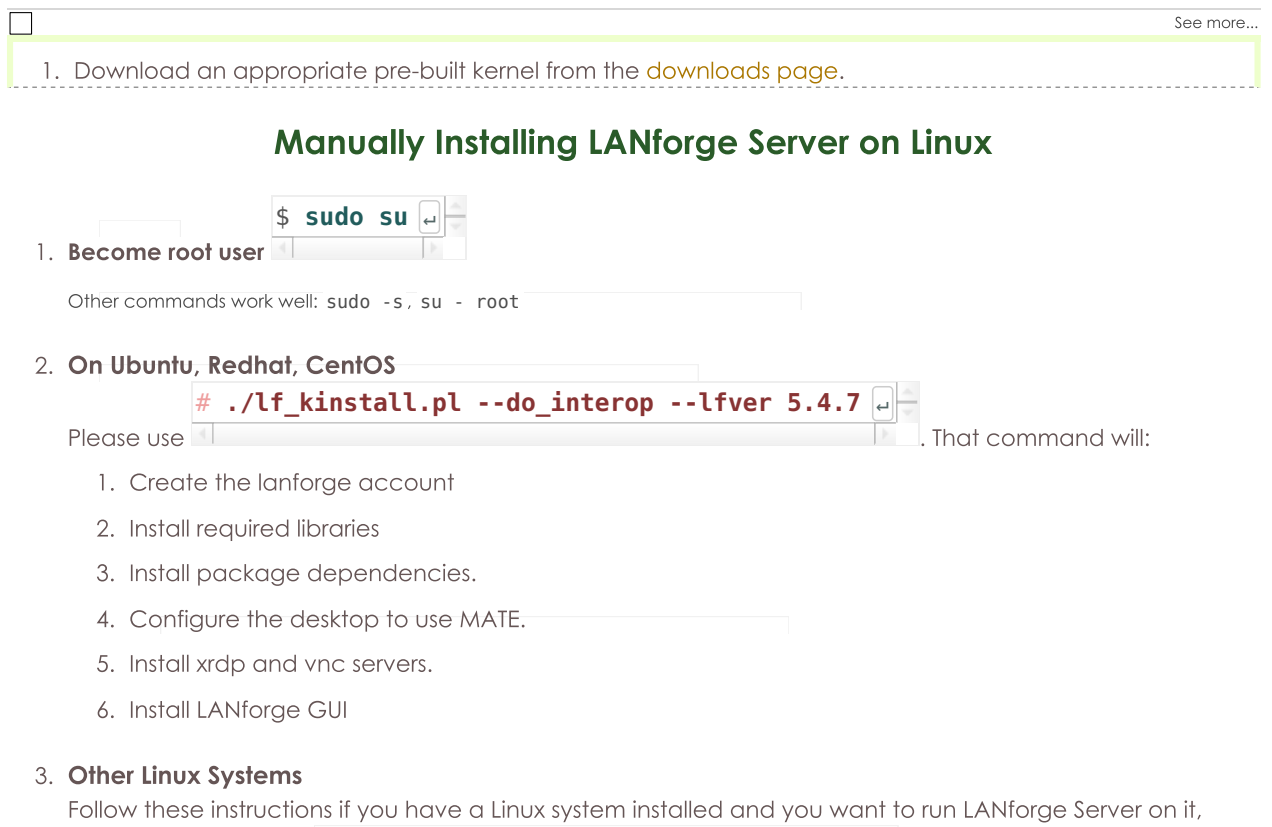

but do not want to run lf kinstall.pl to install all the required dependencies. This is unlikely to work well. If this doesn't work well, you might need to reinstall your OS to get it back to its former state. We suggest you:

- 1. Maintain current Candelatech support so we can help you.
- 2. Backup your machine using a disk-image program like Ghost.

#### **Manual Steps**

1. Create LANforge Accounts

You should create a lanforge user and install the LANforge software in that user's home directory. Use your

preferred method, or use mine: # adduser lanforge # passwd lanforge 2. Install LANforge Server Copy the LANforgeServer-X.X.X Linux-XX.tar.az file to some temporary directory and un-tar it with a command like: the LAN original contracts and the state of the community of the contract of the state of the state of the state of the state of the state of the state of the state of the state of the state of the state of the state of th Run this script: # ./install.bash

# **Configure LANforge Server using lfconfig**

Use the /home/lanforge/lfconfig script to configure LANforge realm settings.

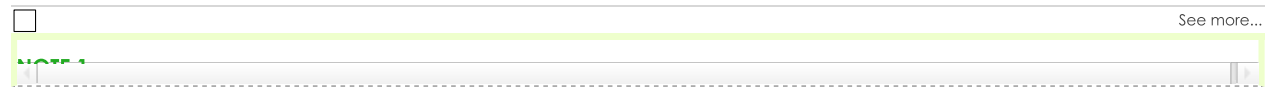

### **Start LANforge Server**

To start the LANforge server, choose one of the these methods as root:

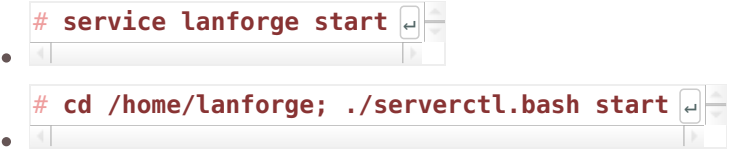

### **Installing LANforge Server on MacOS X**

Installing LANforge server on Mac OS X

Chonse ane method to install LANforce on OS X::

# **Installing LANforge Server on Microsoft Windows**

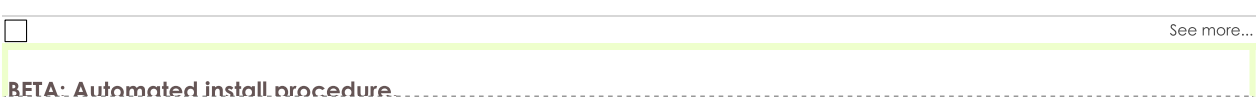

### **Historical Windows Installation**

Many LANforge traffic generation and network emulation features are available on Microsoft Windows operating systems. This section has details pertinent to the old install process on Windows.

#### $\Box$

 $\Box$ 

 $\Box$ 

See supported features for more detail.. LANforge on Linux is still the most precise, featureful, and highest performing

### **Installing LANforge Interop App on Android Devices**

The LANforge Interop App running on an Android device gives ability to control the WiFi settings on most Android devices, generate TCP and UDP traffic, as well as do specialized traffic tests like using the Android web browser to download files and play movies.

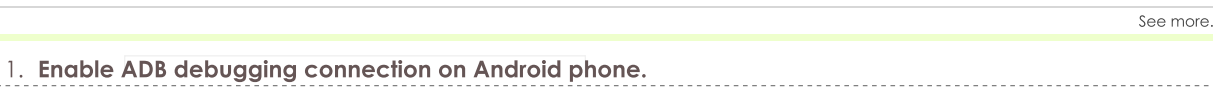

### **Installing LANforge Interop App on iOS Devices**

The LANforge Interop App running on an iOS device gives ability to control the WiFi settings, generate TCP and UDP traffic, and do some types of Layer 4-7 generation. This functionality is offered for the iPhone 11 and all following generations. But has not yet been tested with the Apple iPad.

See more.

See more

 $\Box$ 

 $\Box$ 

 $\Box$ 

#### **Upgrading LANforge Server Offline**

The Candela Technologies Linux kernel can be downloaded and expanded from archive. We prefer you to use upgrade.bash for normal upgrading.

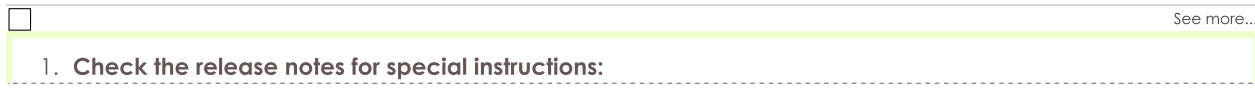

### Upgrade the Linux Kernel Offline

See more..

See more.

1. Upgrade the LANforge kernel as root: Generally, the kernel version should be upgraded to match the

#### # **cd /home** ↵  $\frac{1}{2}$  using thinking volver on micros

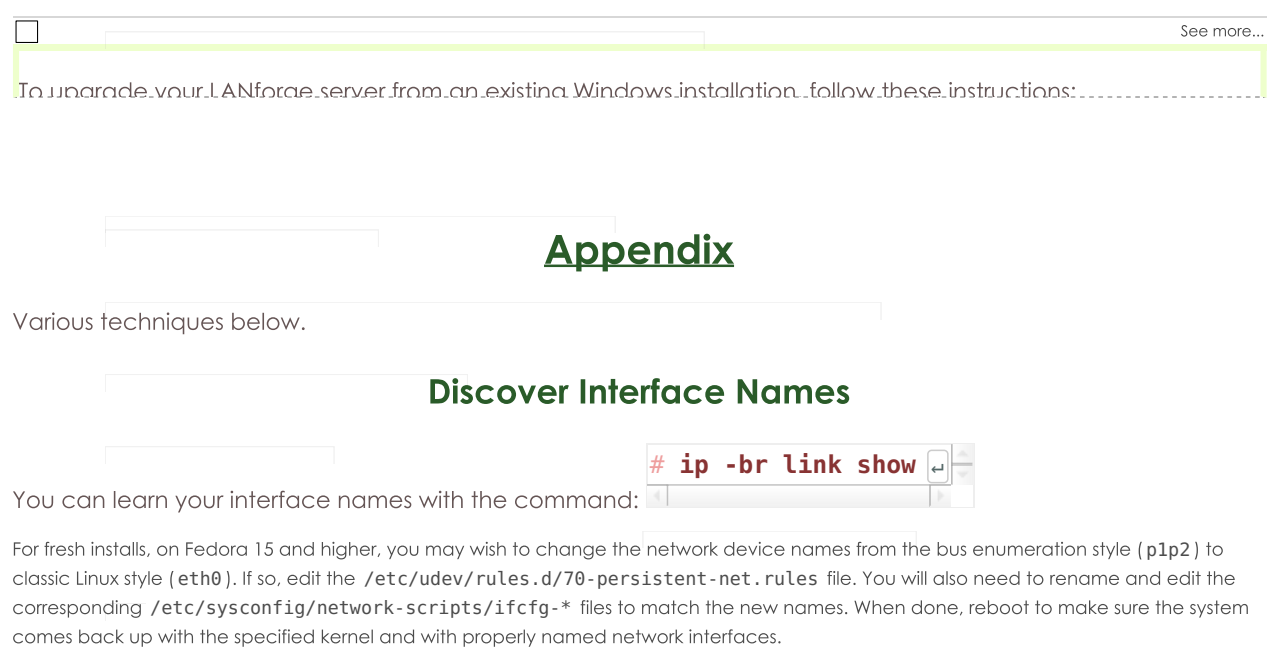

### **Configure the Management Network Interface**

Choose one of the methods below to configure your management interface:

# Using If\_kinstall.pl one-liner:

 $\Box$ Show more.. It is possible to runlf kinstall blusing a perl/curl one-liner. This syntax is noted for reference, and we don't encourage this.

### Support

If you have a problem not answered here, please contact Candela Technologies technical support at  $support@candelatech.com.$ 

Candela Technologies, Inc., 2417 Main Street, Suite 201, Ferndale, WA 98248, USA www.candelatech.com | sales@candelatech.com | +1.360.380.1618